## **Table of Contents**

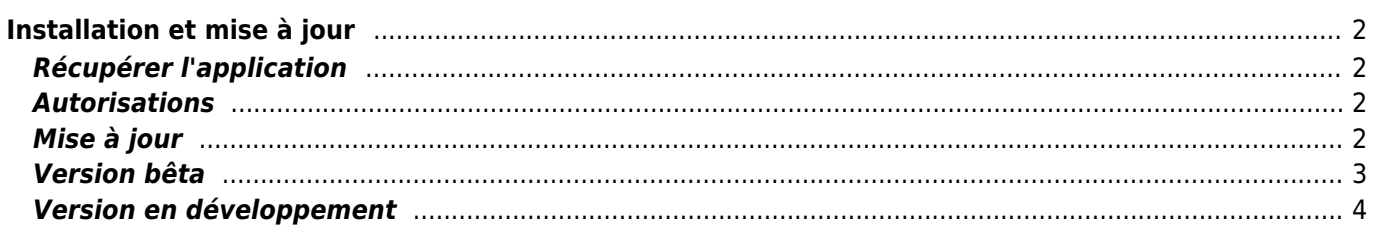

# <span id="page-1-0"></span>**Installation et mise à jour**

# <span id="page-1-1"></span>**Récupérer l'application**

Vous avez plusieurs options pour installer c:geo. Elles sont listées dans la table ci-dessous :

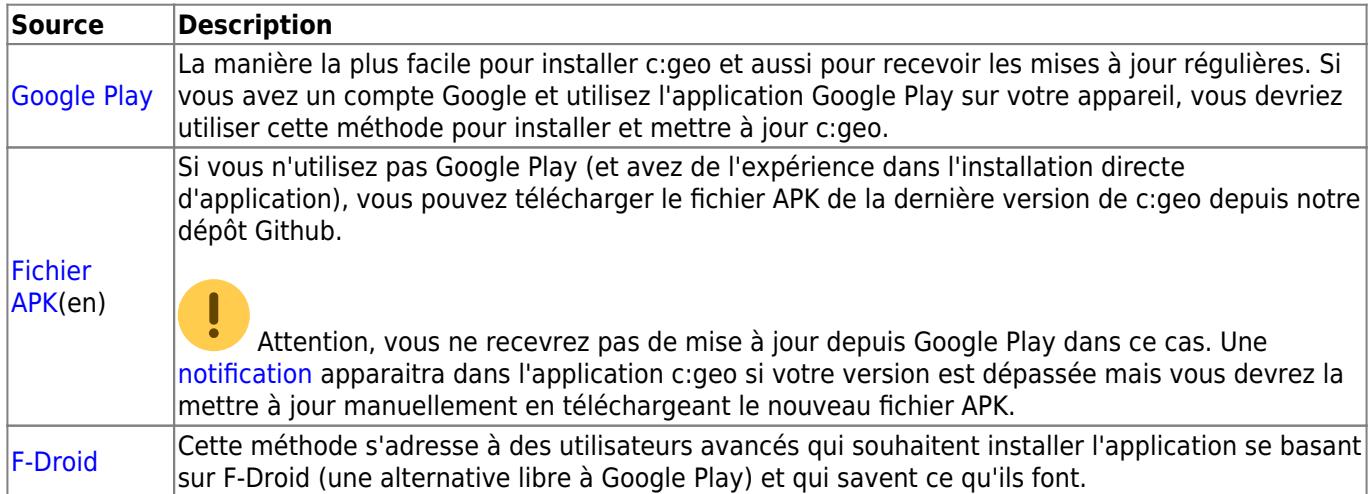

#### <span id="page-1-2"></span>**Autorisations**

Pendant l'installation ou au premier démarrage de l'application (dépendamment de votre version d'Android) vous allez être informé des autorisations à accorder à c:geo sur votre appareil. Voici pourquoi c:geo a besoin de ces permissions :

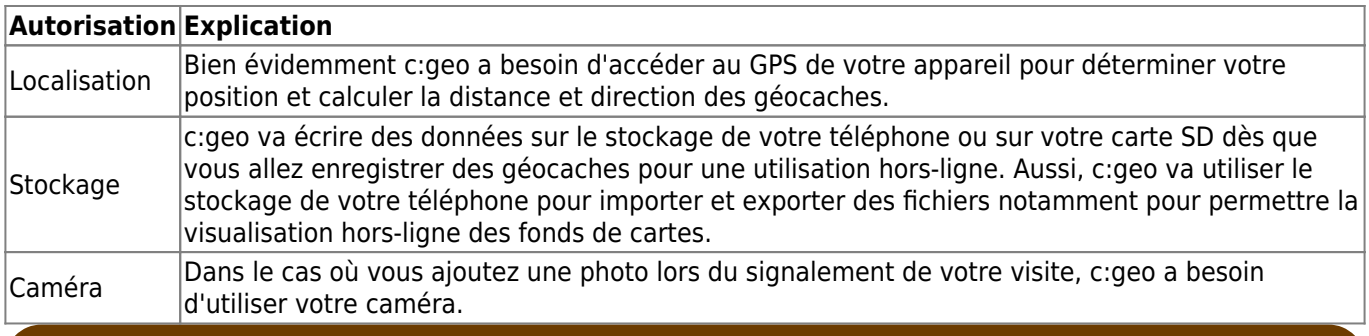

Assurez-vous d'accepter ces autorisations car dans le cas contraire c:geo ne fonctionnera pas correctement !

### <span id="page-1-3"></span>**Mise à jour**

De temps en temps nous publions une version mise à jour de c:geo.

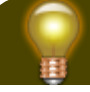

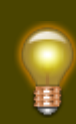

Nous vous recommandons de mettre à jour votre application dès qu'une nouvelle version est disponible car les anciennes versions peuvent ne plus fonctionner correctement (par exemple dans le cas d'une correction urgente de bogue ou d'un changement côté serveur).

Si vous avez installé c:geo depuis Google Play vous recevrez une notification de mise à jour via cette application dès qu'une nouvelle version est disponible. Suivez simplement cette notification ou ouvrez c:geo dans Google Play pour mettre à jour votre installation de c:geo.

De plus c:geo utilise son propre système de notifications pour vous informer de nouvelles versions ou de problèmes temporaires. Vous pouvez donc être amené à voir un message comme celui-ci sur votre écran d'accueil de c:geo :

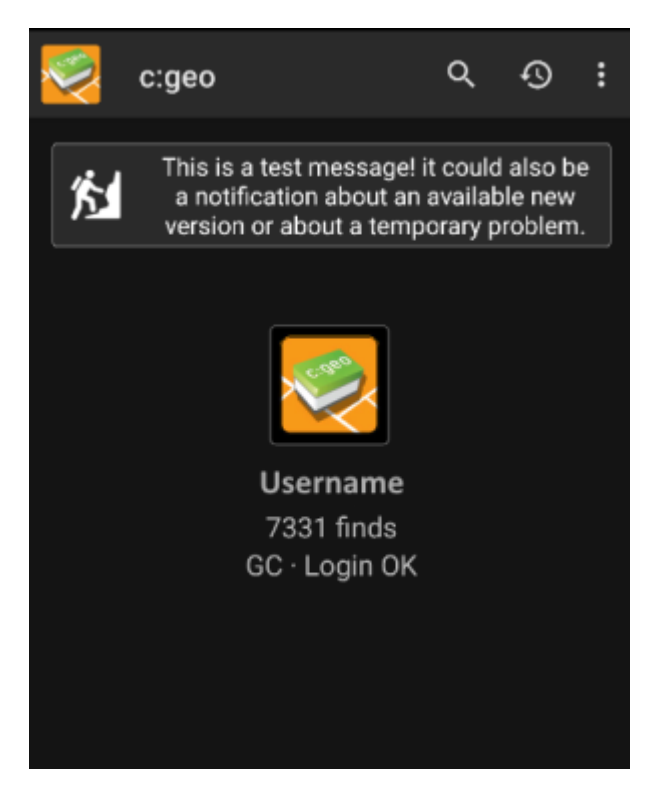

Vous pouvez cliquer sur le message pour avoir plus d'information (dans le cas d'un problème temporaire) ou vous serez emmené sur Google Play pour mettre à jour l'application (dans le cas d'une publication d'une nouvelle version).

### <span id="page-2-0"></span>**Version bêta**

Si une nouvelle version est considérée comme prête à être publiée (appelée "Version candidate" ou "Release candidate" en anglais), nous pouvons dans un premier temps la rendre disponible en version bêta pour avoir des retours de la part d'utilisateurs et être en mesure de trouver des bogues ou des problèmes que nous n'avions pas rencontrés pendant le développement.

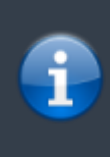

Si habituellement ces versions bêta sont stables, il y a toujours une possibilité que certaines fonctionnalités présentent des problèmes. Nous vous encourageons cependant à les utiliser car cela nous aide vraiment beaucoup !

Les versions bêta sont également disponibles sur Google Play et fonctionnent de manière transparente avec la

#### [Devenez bêta-testeur de c:geo!](https://play.google.com/apps/testing/cgeo.geocaching)

Après avoir activé le programme bêta, vous allez recevoir les versions bêta de la même façon que les versions officielles via Google Play. Cela veut dire que vous allez recevoir toutes les versions officielles et des mises à jour supplémentaires si une version bêta est disponible. De plus en tant que bêta-testeur vous pouvez nous envoyer des commentaires et des rapports de problèmes en utilisant un formulaire spécifique via Google Play.

Une fois que vous avez souscris au programme bêta, Google Play (pour une raison inconnue) affiche toujours c:geo(Beta) dans le magasin d'application même si nous n'avons pas de version bêta active et que vous utilisez une version officielle et stable de l'application. En allant dans le menu [A propos de c:geo](https://cgeo.droescher.eu/fr/mainmenu/aboutcgeo) de l'application vous pouvez vérifier si vous utilisez actuellement une version bêta ou non : s'il y a un suffixe -RC dans le numéro de version, alors c'est une version bêta.

Si vous souhaitez arrêter le programme bêta utilisez simplement le lien ci-dessus et désélectionnez le mode bêta-testeur. Ensuite vous allez peut-être avoir besoin de désinstaller la version bêta de votre appareil et de réinstaller la dernière version stable depuis Google Play.

#### <span id="page-3-0"></span>**Version en développement**

Visitez la [section développement](https://www.cgeo.org/development) de notre page d'accueil pour en apprendre plus nos versions en développement et nos versions nightly.